Siemens AG

# SIMATIC S7

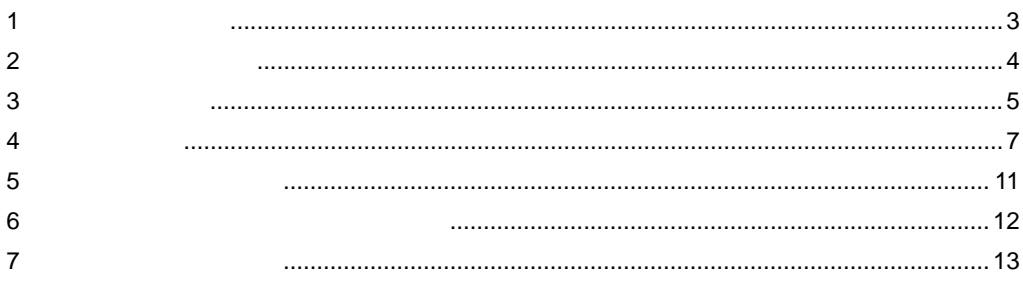

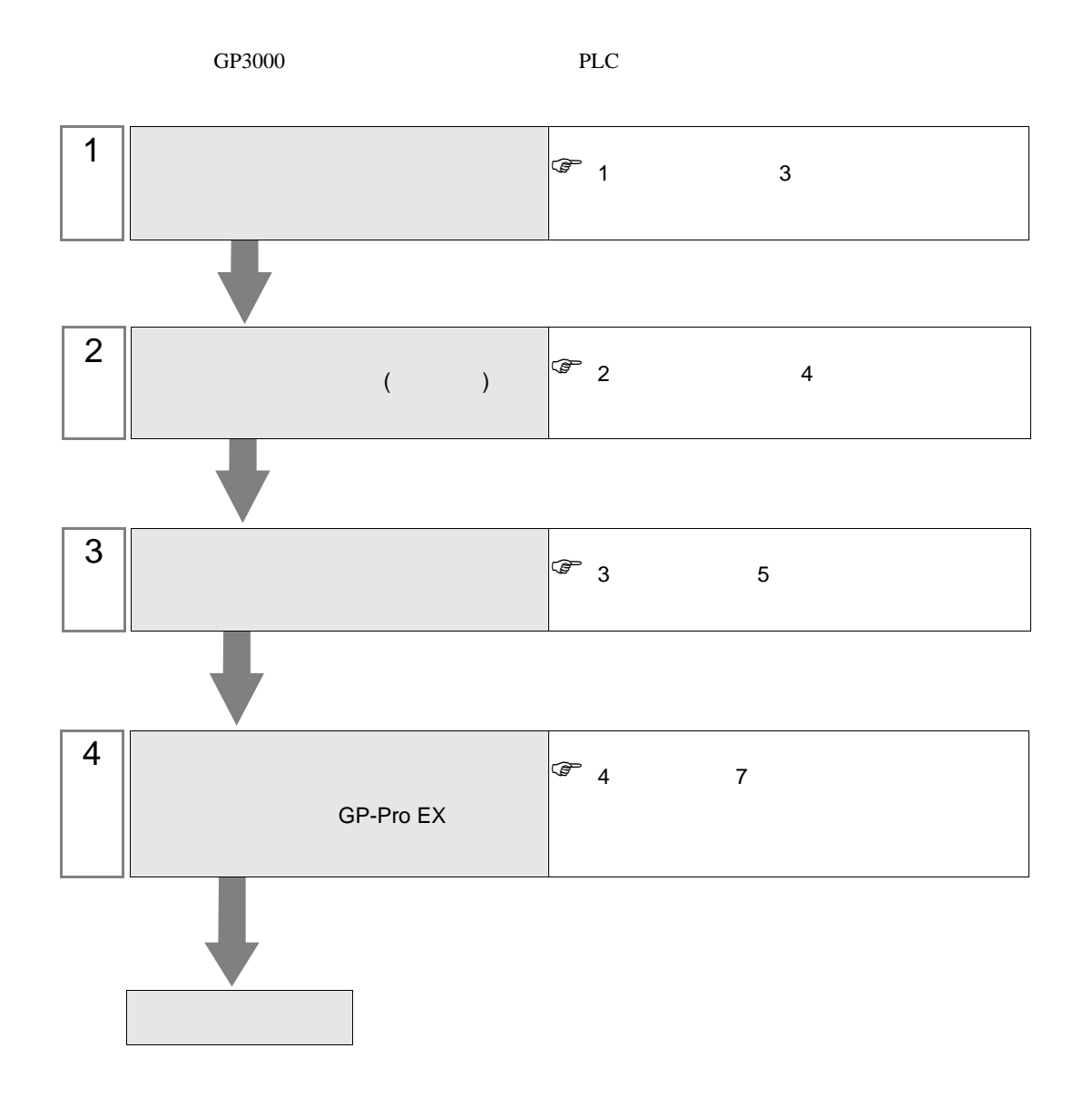

#### <span id="page-2-0"></span> $1$

#### Siemens

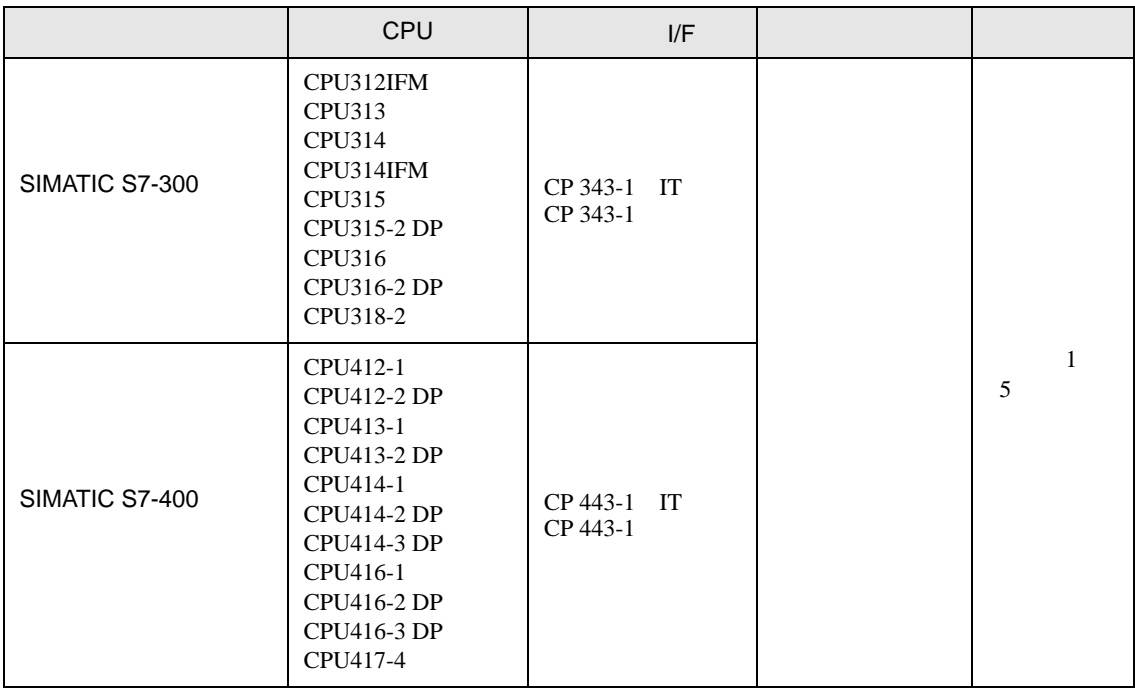

•  $1 \quad 1$ 

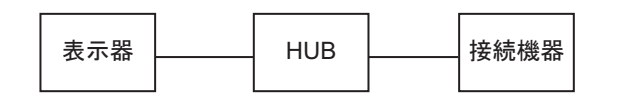

•  $1 \quad n$ 

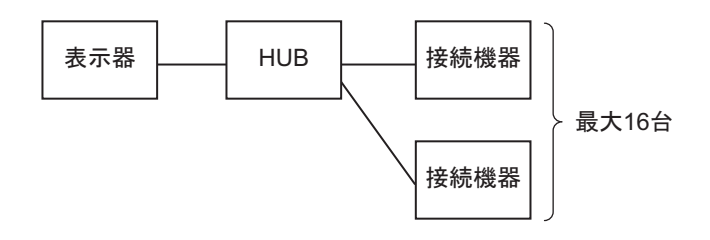

<span id="page-3-0"></span> $2 \left( \frac{1}{2} \right)$ 

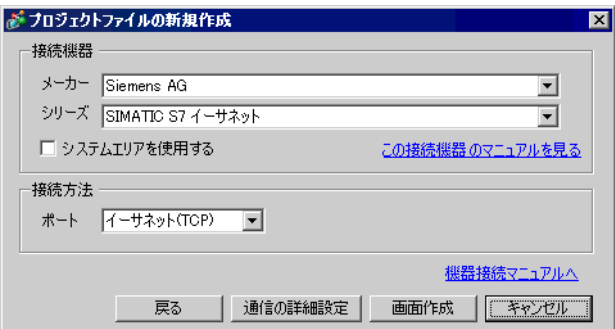

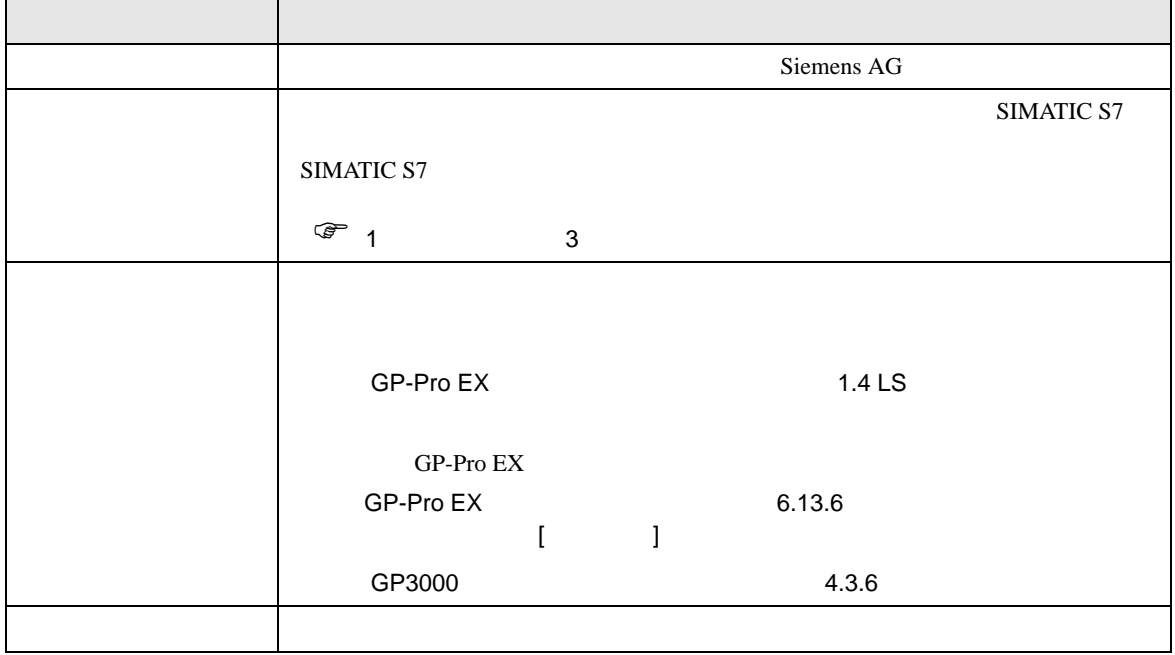

#### <span id="page-4-0"></span> $3 \sim$

<span id="page-4-1"></span>SIMATIC S7 300/400 GP-ProEX  $3.1$  1 GP-ProEX  $\begin{bmatrix} \cdot & \cdot & \cdot & \cdot \\ \cdot & \cdot & \cdot & \cdot \\ \cdot & \cdot & \cdot & \cdot \end{bmatrix} \quad \begin{bmatrix} \cdot & \cdot & \cdot \\ \cdot & \cdot & \cdot \\ \cdot & \cdot & \cdot \end{bmatrix}$ 

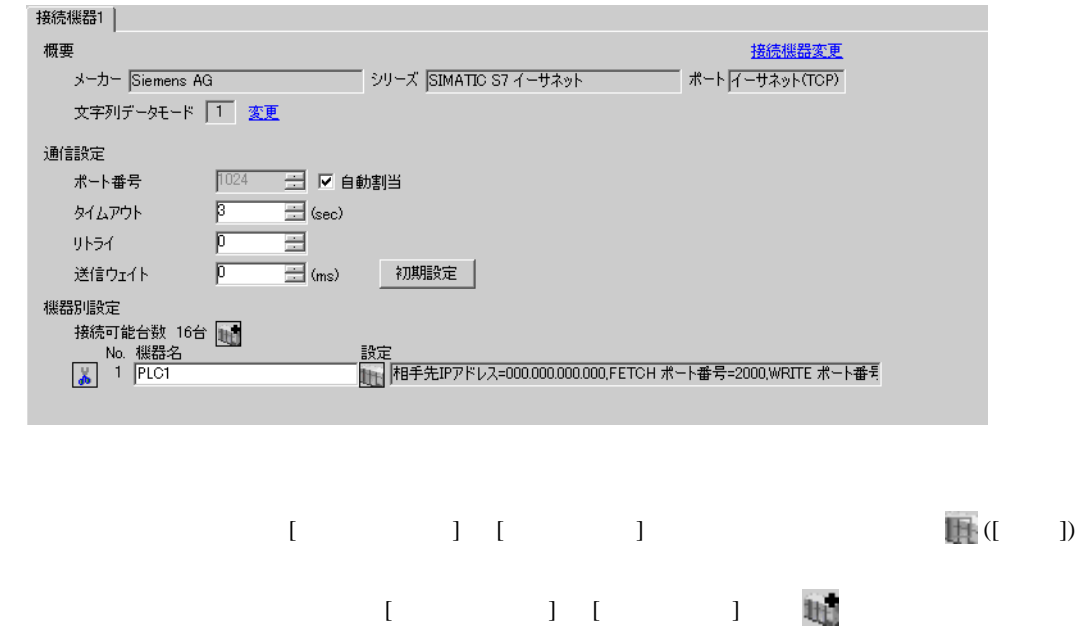

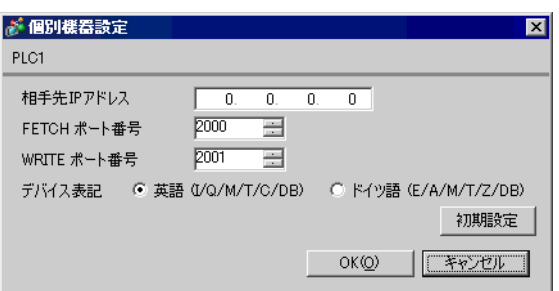

- IP  $IP$
- $IP$  IP  $IP$
- $IP$

#### FETCH TCP

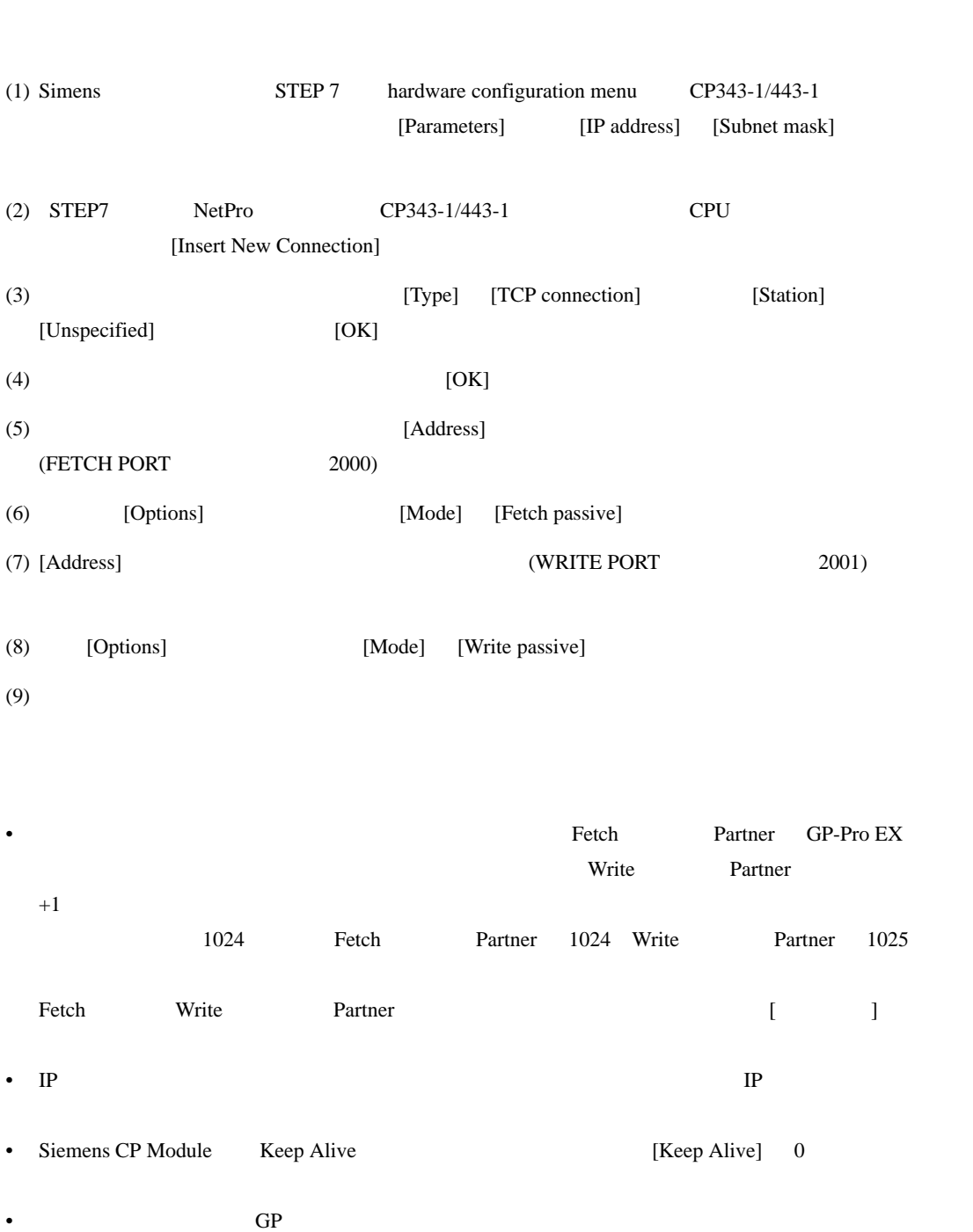

WRITE TCP

<span id="page-6-0"></span>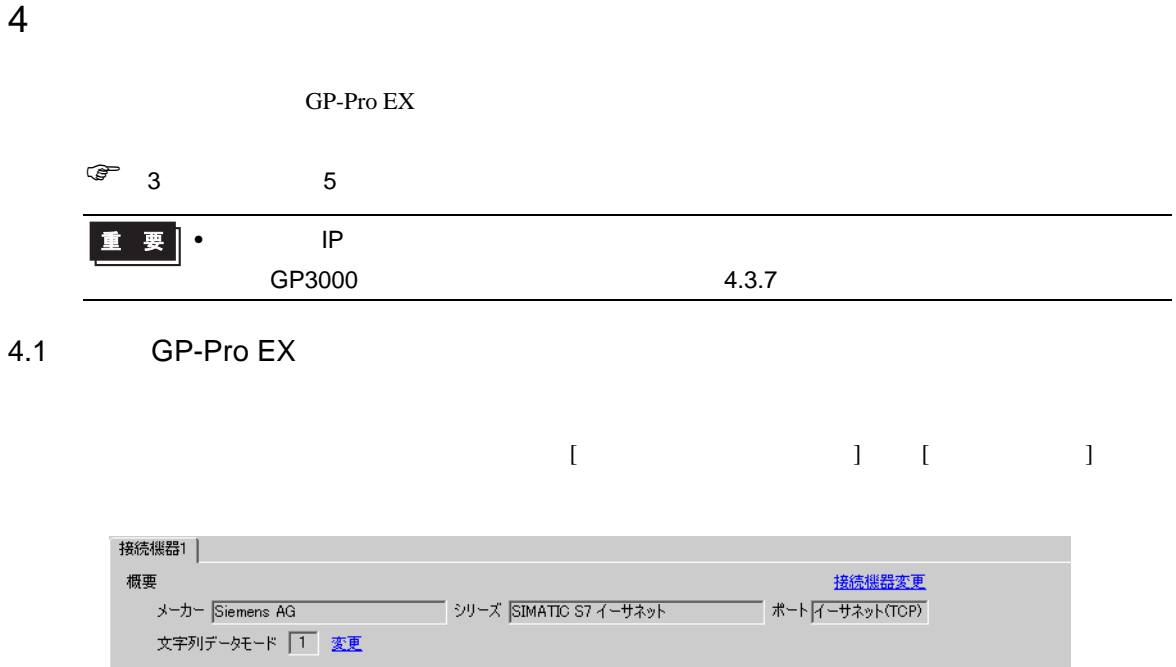

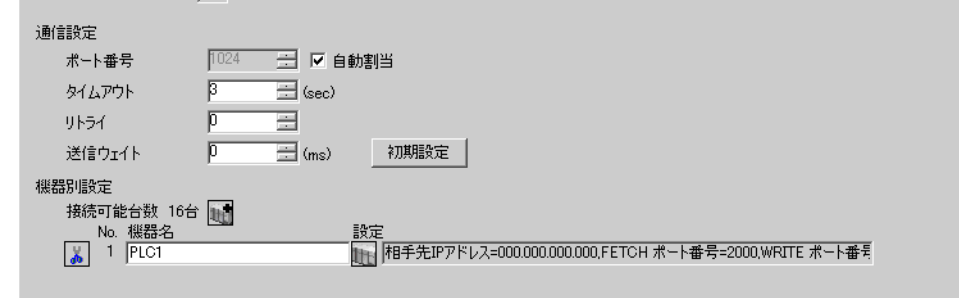

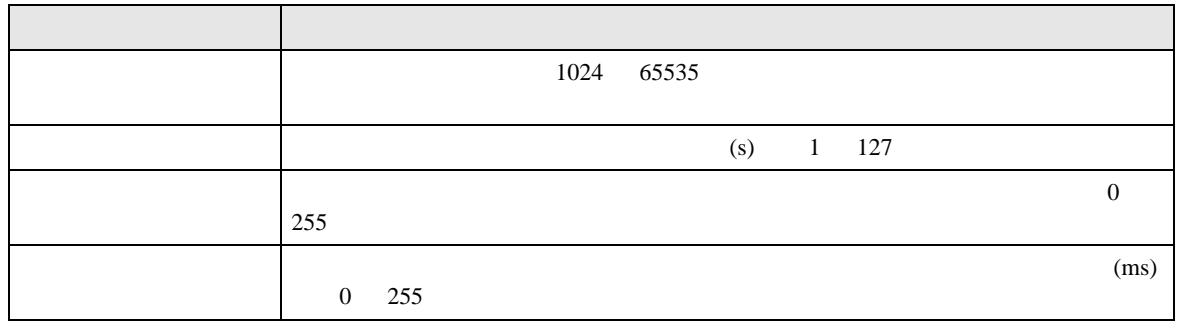

設定画面を表示するには、[ 接続機器設定 ] [ 機器別設定 ] から設定したい接続機器の ([ 設定 ]

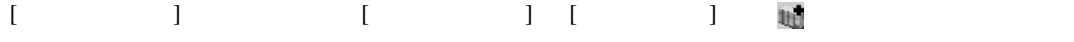

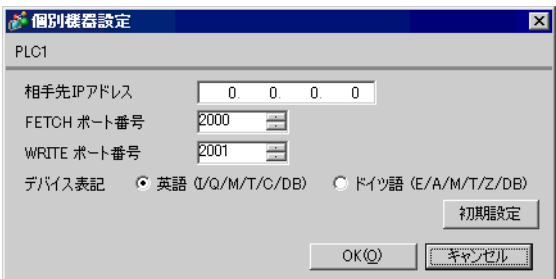

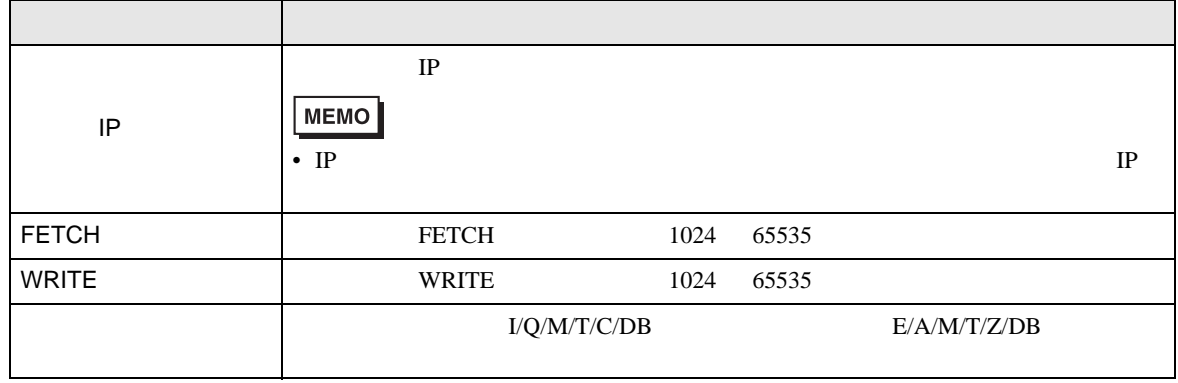

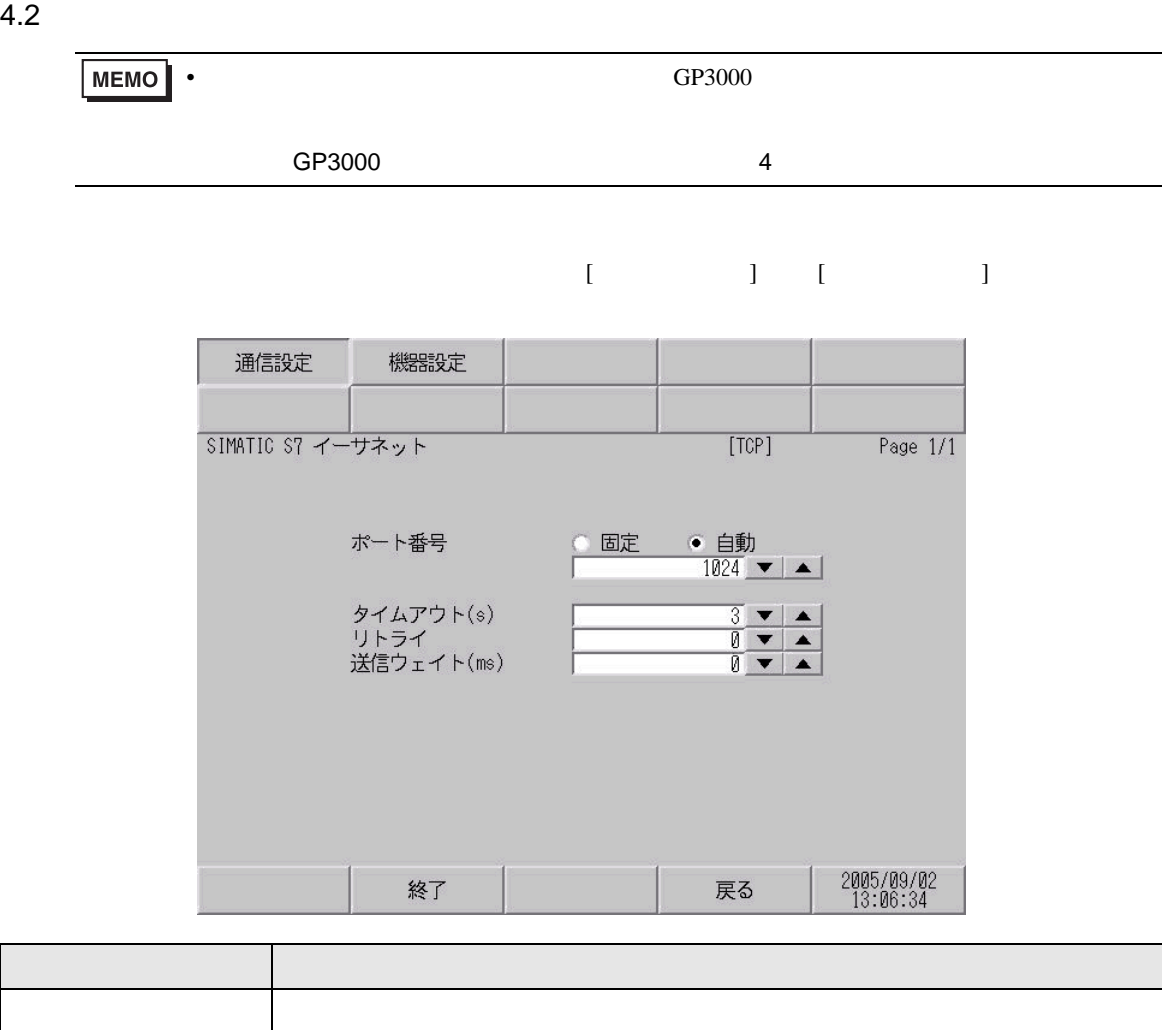

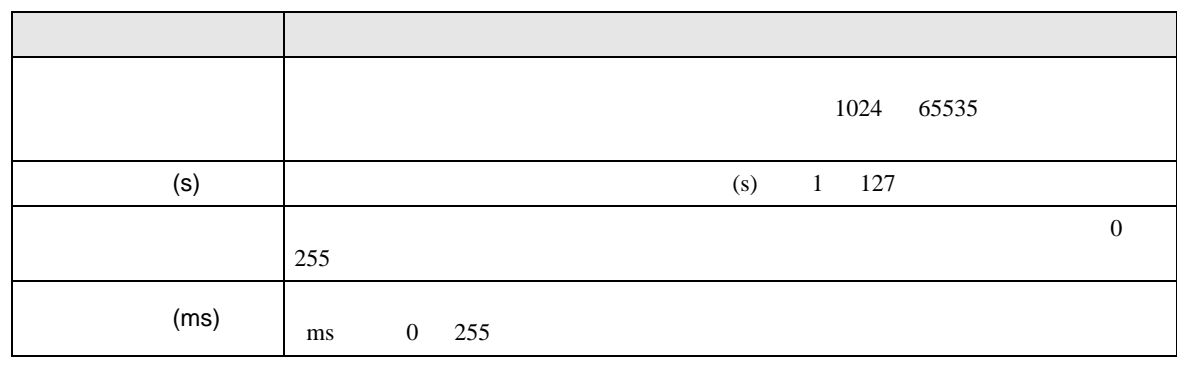

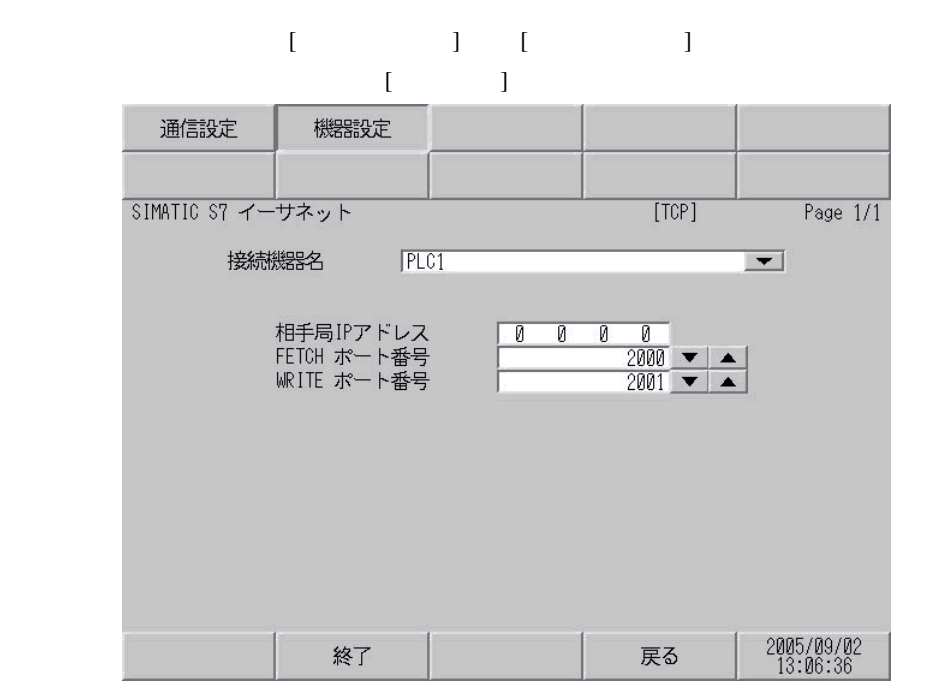

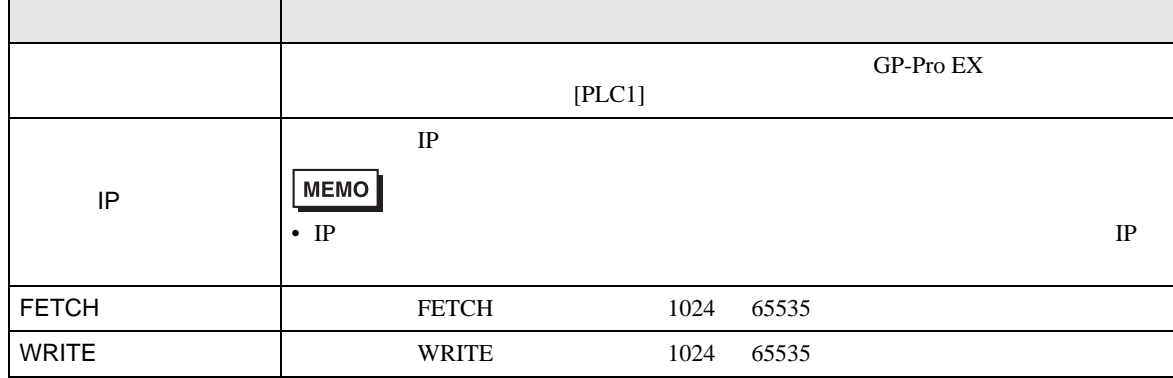

<span id="page-10-0"></span> $5$ 

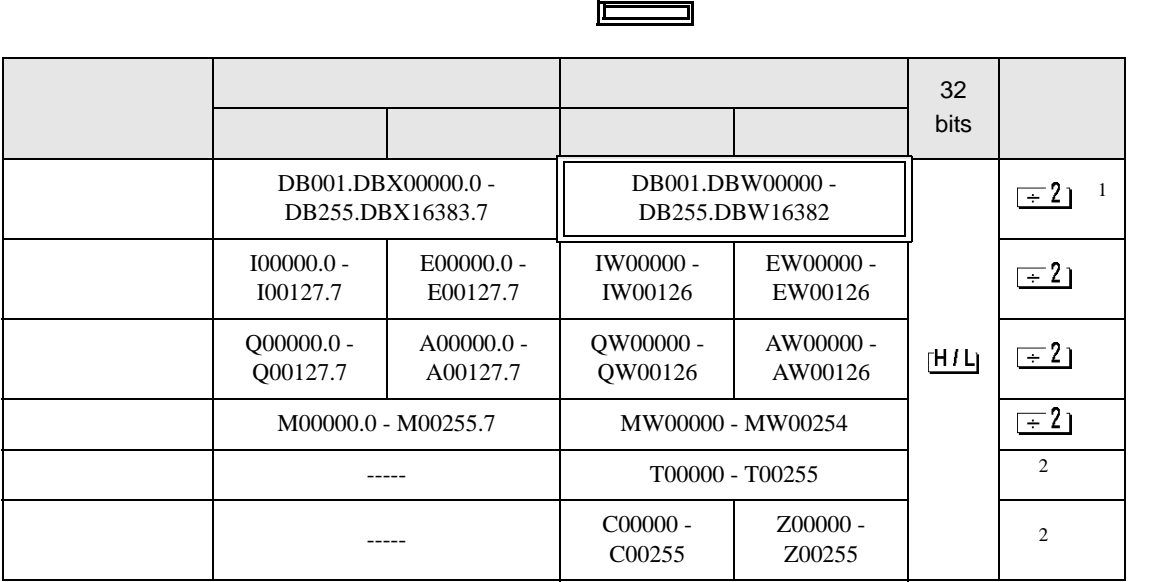

 $1$ 

<span id="page-10-1"></span> $2 \overline{ }$ 

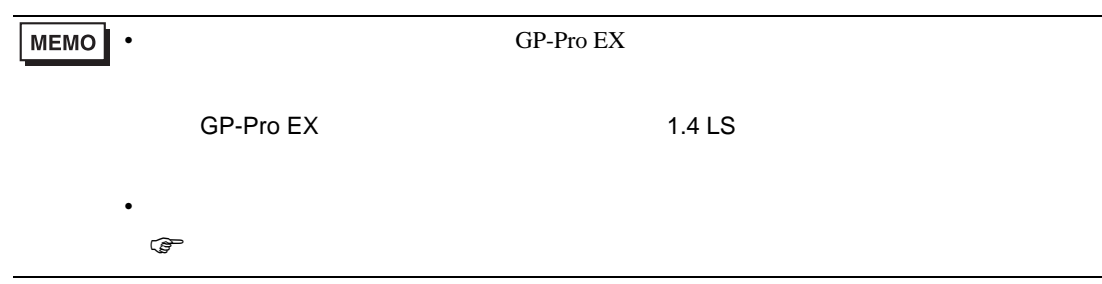

<span id="page-11-0"></span> $6$ 

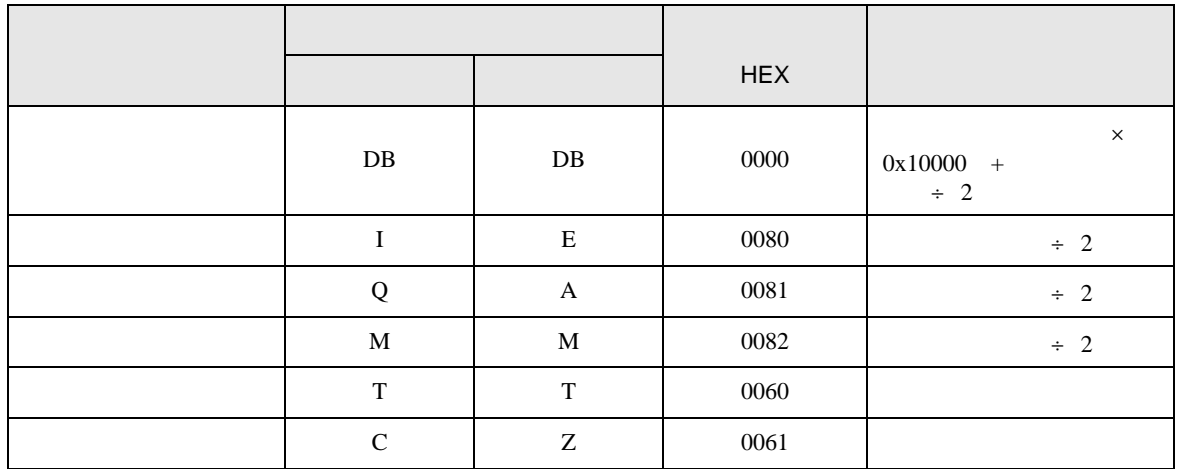

<span id="page-12-0"></span>7 エラーメッセージ

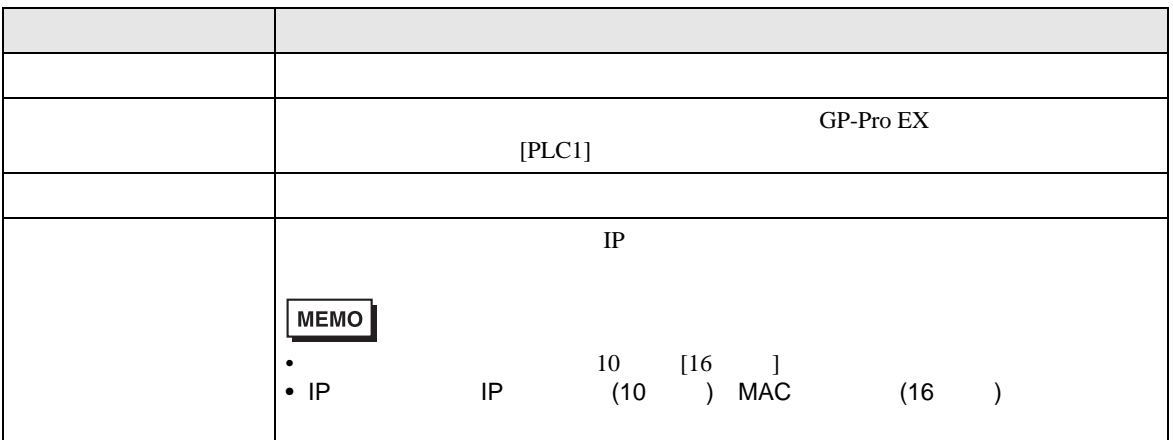

RHAA035:PLC1: 2[02]

### $\bullet$

## *Memo*